# **UNIVERSIDAD TECNOLÓGICA CENTROAMERICANA UNITEC**

# **FACULTAD DE CIENCIAS ADMINISTRATIVAS Y SOCIALES**

**INFORME DE PRÁCTICA PROFESIONAL**

**DURACRETO S.A. DE C.V.**

**SUSTENTADO POR:**

**KRIZIA ALEJANDRA RIVERA FIALLOS**

**21341152**

**PREVIA INVESTIDURA AL TÍTULO DE LICENCIATURA EN FINANZAS**

SAN PEDRO SULA, CÓRTES **HONDURAS C.A.** 

**ENERO, 2018**

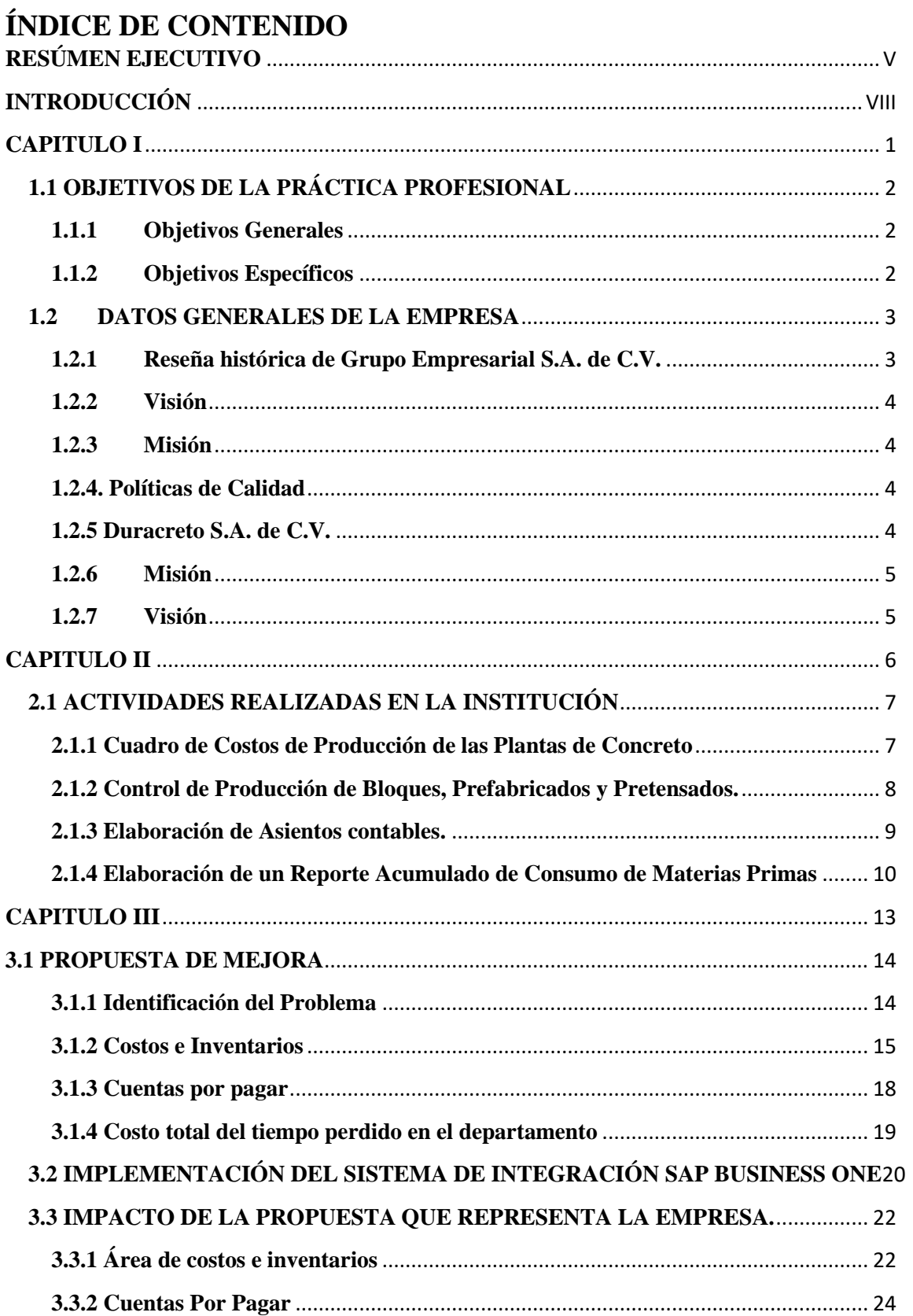

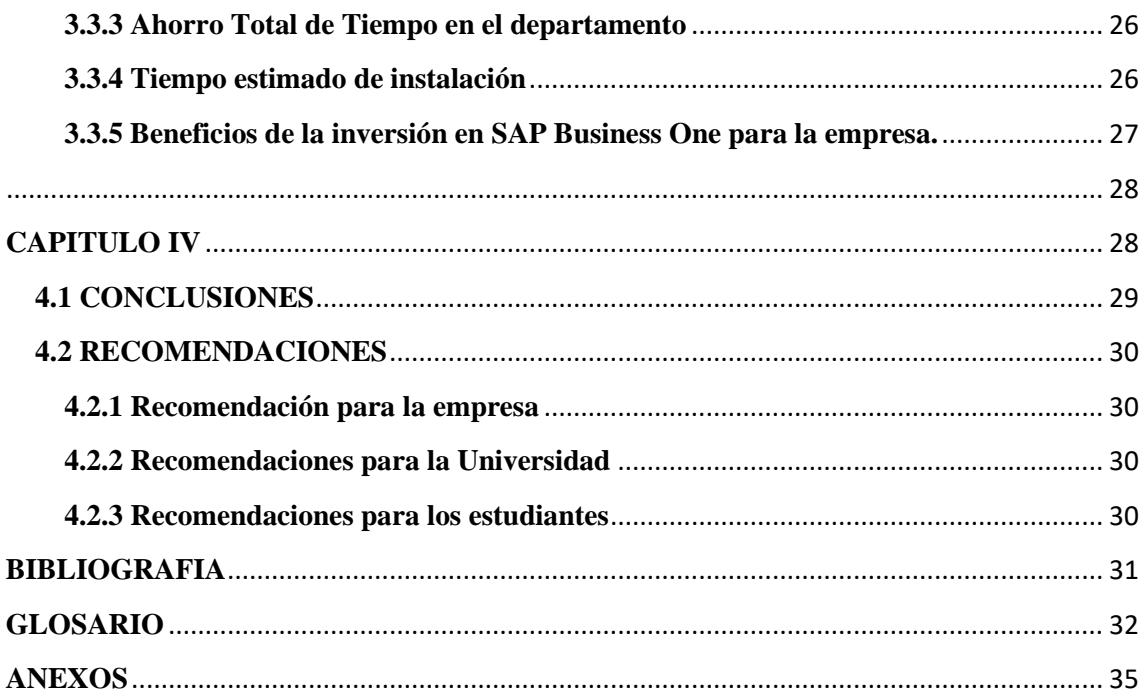

# **ÍNDICE DE ILUSTRACIONES**

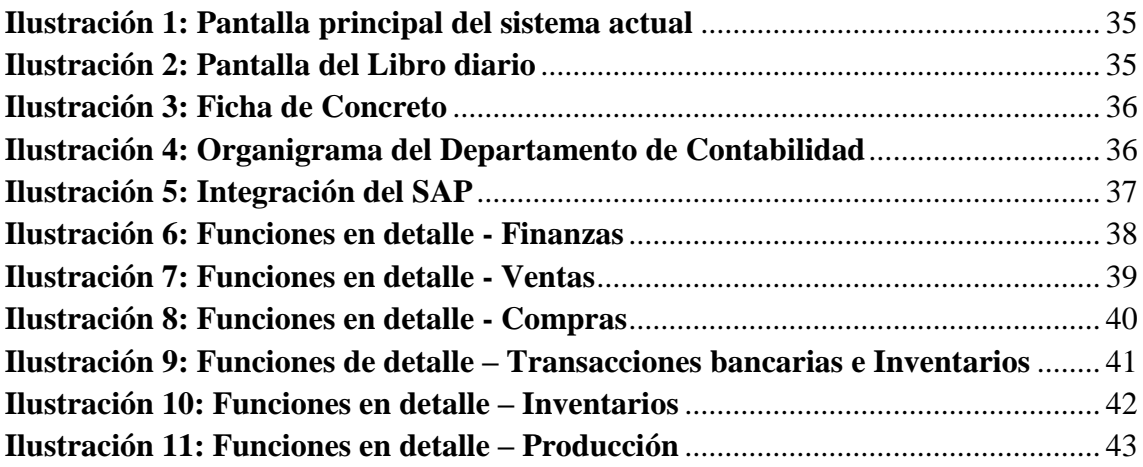

# **ÍNDICE DE TABLAS**

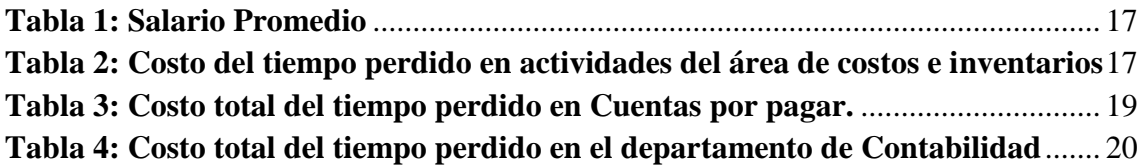

<span id="page-3-0"></span>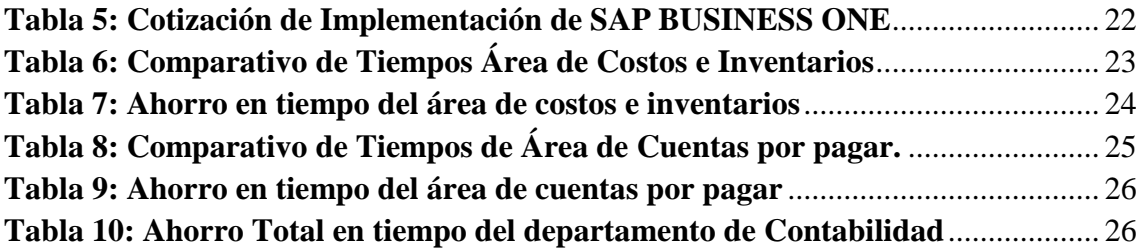

#### **RESUMEN EJECUTIVO**

En el presente informe se detallarán las actividades realizadas durante la práctica profesional que se llevó a cabo en Duracreto S.A. de C.V., una empresa que lidera en el mercado de la producción y comercialización de concreto.

La empresa Duracreto ha tenido un gran crecimiento en los últimos años, en sus principios se dedicaba exclusivamente a los proyectos a los que William & Molina Constructores realizaba. A pesar de que la constructora ya era una empresa sólida y conocida en el medio, tuvo impulso con la alianza público-privada con la municipalidad de San Pedro Sula, Consorcio SIGLO XXI. Este impulso tuvo un impacto positivo para la empresa Duracreto, porque permitió a la empresa modificar sus operaciones y mejorar su capacidad instalada para suplir la demanda a nivel nacional y salir de manera independiente al mercado.

Durante la práctica profesional se implementaron los conocimientos adquiridos durante la licenciatura de Finanzas teniendo la oportunidad de realizar actividades como: Realización de cuadro de costos, control de producción, asientos contables y reporte de materias prima para la empresa Duracreto. Dichas actividades ayudaron a fortalecer el conocimiento previo a la práctica. Todas las actividades se desempeñaron de manera eficiente con la ayuda de los supervisores a cargo.

Después de detallarse las actividades realizadas, se logra detectar ciertas áreas débiles con las que cuenta la empresa y se realiza una propuesta de mejora para ellas. Dicha mejora consta de la implementación de un nuevo Software (SAP BUSINESS ONE) para que la empresa logre tener un mejor manejo en el control de entrega de información entre los

departamentos involucrados en la empresa. Con la implementación del Business One se espera que la información se obtenga desde un único sistema, siendo accesible al resto de la empresa en tiempo real, de esta manera se podrá descartar la duplicidad y errores dentro de la información, así como los costos relacionados a ellos.

Se hizo la sugerencia del SAP Business One porque brinda la gran ventaja de que el software, se adapta a los cambios y a las mejoras a las que se enfrenta la empresa en medida de su crecimiento a través de los años. Business One no solo ayuda en cuanto al flujo de información, también permite tener un enfoque en sus clientes, de esta manera se puede aumentar el grado de atención al cliente, y generar soluciones de manera rápida. Tener un control sobre la empresa facilita la detección de problemas y la toma de decisiones.

La propuesta de mejora presenta las áreas de debilidad detectadas en el departamento durante el periodo de práctica junto con cuadros comparativos que muestran tiempos actuales y propuestos con la implementación. Dichos cuadros ayudarán a tener un dato aproximado sobre el impacto positivo que puede obtener la empresa si implementa el software SAP Business One. Se espera que software tenga un impacto positivo en el resto de la empresa, optimizar sus procesos es necesario porque también cuentan con las demás plantas en las afueras de la ciudad, y es muy difícil controlar como se gestionan los procesos en otras plantas. Un personal capacitado es esencial para una empresa, actualmente en Duracreto las personas que han sido contratadas recientemente tienen poco conocimiento en cuanto al sistema que utilizan, ellos mismos deben de aprender por su propia cuenta, la inducción que tienen es mínima y básica.

<span id="page-6-0"></span>Se concluye que la práctica profesional es esencial para la formación como futuro profesional, es necesario aplicar y expandir los conocimientos adquiridos en la carrera universitaria. Es necesario aprender a brindar soluciones de manera rápida y responsable, y sobre todo ser adaptable al cambio, poder desenvolverse en varios escenarios.

# **INTRODUCCIÓN**

Hoy en día uno de los rubros que presenta un crecimiento continuo dentro del país es el de la construcción. El Banco Central de Honduras proyectó un crecimiento en este sector del 6.3% para el año 2017, el cual fue gracias al fomento de inversiones públicas y privadas de infraestructura por medio de la construcción de complejos residenciales, comerciales y de vías públicas. Este sector también fue influenciado por el crecimiento en las áreas de servicio (construcción de restaurantes, hoteles, hospitales), proyectos para la industria farmacéutica, tabacalera y generadora eléctrica.

Dentro de este rubro se destaca Grupo Empresarial Platino S.A. de C.V., con tres de sus empresas, William y Molina Constructores, Duracreto y Consorcio Siglo 21; quienes se han encargado de una gran parte de la infraestructura de red vial en el país. Esta iniciativa fue por parte de organismos gubernamentales en colaboración con el grupo empresarial.

Durante la práctica profesional se tuvo la oportunidad de ser parte de la fuerza laboral de una de las empresas que conforma Grupo Empresarial Platino S.A de C.V., Duracreto S.A. DE C.V. y se logró poner en práctica los conocimientos adquiridos a lo largo de la licenciatura en Finanzas brindando asistencia en el departamento de Finanzas en el área de costos. Teniendo como fecha de inicio el 11 de octubre del 2017 y finalizado el 22 de diciembre del año 2017.

# <span id="page-8-0"></span>**CAPÍTULO I**

# <span id="page-9-0"></span>**1.1 OBJETIVOS DE LA PRACTICA PROFESIONAL**

# <span id="page-9-1"></span>**1.1.1 Objetivos Generales**

 Comprender el funcionamiento del departamento de Finanzas de DURACRETO S.A. de C.V.

# <span id="page-9-2"></span>**1.1.2 Objetivos Específicos**

- Brindar asistencia al departamento de Finanzas.
- Emplear un desempeño eficaz con los conocimientos adquiridos en el lugar de trabajo.
- Buscar e identificar oportunidades de mejora que optimicen el manejo de información contable.

# <span id="page-10-0"></span>**1.2 DATOS GENERALES DE LA EMPRESA**

#### <span id="page-10-1"></span>**1.2.1 Reseña histórica de Grupo Empresarial S.A. de C.V.**

Grupo Empresarial Platino, el cual es conformado por seis empresas que tienen una participación en el mercado muy importante en cada uno de sus rubros: William y Molina Constructores, Consorcio SPS SIGLO XXI (Concesión de Infraestructura Vial mediante Alianza Público-Privada), Duracreto (producción y comercialización de productos de concreto premezclado y derivados), Inmobiliaria del Valle (empresa líder en desarrollos urbanos), Escuela Santa María del Valle (educación católica bilingüe), Transportes Platino, Consorcio Duracreto Santos.

#### **William Y Molina Constructores S.A. DE C.V.**

Fundada en 1992, es una empresa de capital exclusivamente hondureño dedicada a la construcción de todo tipo de obras de infraestructura. Cuenta con una amplia experiencia en obras viales, movimientos de tierra masivos, complejos de vivienda, complejos comerciales e industriales, obras hidráulicas y tramas de agua potable, alcantarillado sanitario y pluvial.

Desde el año 1992 la compañía forma parte de la Cámara Hondureña de la Industria de la Construcción – C.H.I.C.O. Esta afiliación, les ha permitido ser actores activos de la industria en Honduras y aportar con sus conocimientos a buscar los cambios que necesita este gremio en el país para mejorar su funcionamiento.

La compañía ha logrado estructurar proyectos y ganar licitaciones de gran envergadura. El proyecto SPS SIGLO XXI consiste en un contrato de concesión por 15 años, y es el primer proyecto de Alianza Público-Privada que nace de la iniciativa privada para la mejora de las redes viales de la ciudad de San Pedro Sula y sus alrededores.

#### <span id="page-11-0"></span>**1.2.2 Visión**

Ser una empresa líder enfocada en brindar los mejores servicios de construcción a nuestros clientes, manteniendo en nuestro enfoque fijo los valores y principios de la empresa.

#### <span id="page-11-1"></span>**1.2.3 Misión**

Somos una empresa dedicada al ramo de la construcción, ofreciendo servicios y soluciones de calidad, que permiten la plena satisfacción de nuestros clientes a través de metas y objetivos fijados en base al sistema de gestión de calidad.

#### <span id="page-11-2"></span>**1.2.4. Políticas de Calidad**

Constructora William & Molina, somos una empresa dedicada a la construcción de obras de infraestructura, comprometida con la satisfacción de nuestros clientes por medio del cumplimiento de los requisitos legales y reglamentos aplicables, así como los compromisos adquiridos con las partes interesadas pertinentes. (WM Constructores, 2018)

#### <span id="page-11-3"></span>**1.2.5 Duracreto S.A. de C.V.**

Duracreto S.A. Es una Compañía dedicada a la producción y comercialización de productos de concreto. En el periodo de 1995 hasta 2004, la planta de producción de concreto se dedicó exclusivamente a suplir las necesidades de la constructora William & Molina.

En vista de la creciente demanda de concreto premezclado, a partir del año 2004 se reestructuró, tecnificó y modernizó su capacidad instalada logrando así, diversificar sus productos para cumplir con las exigencias actuales del mercado nacional.

#### <span id="page-12-0"></span>**1.2.6 Misión**

Estamos comprometidos con nuestros clientes para suministrar productos de concreto de alta calidad, satisfaciendo al máximo sus necesidades y sobrepasando sus expectativas, así mismo a contribuir con el crecimiento de nuestro equipo de colaboradores; esmerándonos en aportar activamente al desarrollo de la comunidad y la preservación del medio ambiente para contribuir al desarrollo sostenible de nuestra nación.

#### <span id="page-12-1"></span>**1.2.7 Visión**

Ser una empresa líder en la industria del concreto a nivel nacional; Diferenciándonos por la calidad de nuestros productos y un Servicio personalizado a nuestros clientes, brindando una eficiente cobertura a sus requerimientos y valor agregado, empleando la mejor tecnología para cumplir nuestras metas y objetivos. (Duracreto, 2018)

# <span id="page-13-0"></span>**CAPÍTULO II**

# <span id="page-14-0"></span>**2.1 ACTIVIDADES REALIZADAS EN LA INSTITUCIÓN**

Durante la práctica profesional se brindó asistencia al departamento de finanzas de la empresa DURACRETO S.A. de C.V en la sección de costos de producción.

Se trabajó en el área de costos con las plantas de concreto en San Pedro Sula el cual tiene por nombre Plantel Central, Planta de Concreto OPC-CHEC, Plantel OPC-William & Molina en Cortés y Plantel Tegucigalpa, cada una de estas produce varios tipos de Concreto conforme a las necesidades de los diferentes proyectos en ejecución entre los cuales se encuentran el intercambiador de la colonia Sta. Marta, el intercambiador de Occidente y otros proyectos habitacionales en la ciudad de San Pedro Sula.

#### <span id="page-14-1"></span>**2.1.1 Cuadro de Costos de Producción de las Plantas de Concreto**

El cuadro de producción es elaborado por cada planta de manera separada, en el cual se ingresa la producción diaria solicitada por los clientes. Estos hacen el pedido en metros cúbicos de concreto. El volumen de la producción es seguido de un desglose de materia prima los cuales son: cemento, grava, arena y aditivos.

El desglose muestra la cantidad de cada uno de los componentes antes mencionados utilizados para producir determinada cantidad de metros cúbicos de concreto.

Luego se procede a la elaboración de fichas por tipo de concreto. Se le llama ficha al cuadro en cual se detallan todos los costos directos involucrados en la producción de determinado concreto siempre basados en la cantidad de metros producidos al mes. Los costos directos de producción son: Materia prima, y mano de obra.

Primero se procede a determinar la cantidad de materia prima (tales como cemento, grava, arena, y aditivos) y mano de obra que se requieren para producir los metros cúbicos de concreto necesarios, con ese resultado se hace la relación con el precio de la materia prima y da como resultado el costo en lempiras, seguidamente se procede a agregar las planillas correspondientes a cada quincena.

La sumatoria de materia prima y mano de obra entre los metros cúbicos producidos nos indica el costo de producción por tipo de concreto.

El cuadro de costo de producción tiene como objetivo indicar a la empresa cuanto se gasta en materia prima, también, sirve para elaborar proyecciones de venta mensuales, flujos de caja, y determinación de precio de venta.

#### <span id="page-15-0"></span>**2.1.2 Control de Producción de Bloques, Prefabricados y Pretensados.**

Duracreto también cuenta con una planta de bloques, pretensados y prefabricados en Plantel Central. Se les llama pretensados a las vigas y pilotes, y prefabricados a los postes, tubos, casquetes, cajas de registro domiciliarias y losas.

En el cuadro de control de bloques se ingresa la producción del día, y los productos están diferenciados por su resistencia al igual que el concreto.

También se determina la cantidad de producto terminado que está averiado, lo que fue sujeto a prueba y el producto que ha sido rechazado por los clientes, ya que estos no forman parte de los costos, porque son descontados del pago a los contratistas por la mala calidad de la producción. Una vez terminado el stock con el que cuenta la planta de bloques se procede a determinar los costos directos de producción que son la materia prima y la mano de obra de igual manera en que se costea el concreto, anteriormente mencionado.

Los costos de las plantas de pretensados y prefabricados de igual manera son manejados como las otras plantas, con la diferencia de que estas dependen de la demanda que hay durante el mes, muchos de ellos no son producidos todos los meses.

Una vez terminado, se concilia la producción con la facturación del sistema, si no concuerdan ambos datos se procede a determinar en donde está el problema. La mayoría de las veces estos problemas se deben a que los despachos se hacen parcialmente y han sido facturados con anticipación.

#### <span id="page-16-0"></span>**2.1.3 Elaboración de Asientos contables.**

Se tuvo la oportunidad de utilizar el sistema de Duracreto para elaborar partidas contables, se registraron los movimientos de cuentas de las siguientes plantas; Planta Principal - San Pedro Sula, Green Valley, OPC –CHEC.

Las partidas contables fueron realizadas en plataforma digital de Duracreto. Para cada una de las plantas OPC-CHEC y Green Valley se creó la cuenta llamada ''Gastos Diferidos''.

Cada planta cuenta con su propio centro de costos, en ella se registran todos los ingresos, gastos y demás movimientos de cuentas. Sin embargo estas dos plantas, comenzaron a producir a principios del mes de Agosto del año 2017 en el caso de planta de concreto OPC-CHEC y la planta en Green Valley inició su producción a partir del mes de Octubre del año 2017. Los gastos y costos de estas plantas fueron registrados a la cuenta de gastos diferidos.

Se creó la cuenta de Gastos diferidos por dos razones:

- 1. Las plantas comienzan operaciones por tanto están en proceso de estructurarse y no han generado ingresos, solo gastos y costos.
- 2. La planta no ha facturado, por lo tanto no hay ingresos porque solo produce.

Los gastos, por lo general, son por alquiler de maquinaria, alquiler de vivienda del personal, alimentación, gastos por servicios generales (energía eléctrica, agua potable, etc…) y cuando se habla de costos se refiere a los de producción.

La cuenta de Gastos diferidos sirve como apoyo para ingresar todos los gastos de estas plantas mientras generan ingresos y puedan ser contabilizados y determinar las utilidades o pérdidas.

#### <span id="page-17-0"></span>**2.1.4 Elaboración de un Reporte Acumulado de Consumo de Materias Primas**

El departamento de finanzas le llama Reporte acumulado a un reporte que detalla el consumo de materias primas utilizada para la producción de concreto a lo largo de determinado periodo. El reporte acumulado fue solicitado por primera vez por el jefe del departamento durante el periodo de práctica.

Duracreto no maneja inventarios de producto terminado, pero sí de materia prima, lo que hace diferente este control de consumos es que se manejan las cifras en base a los datos teóricos o presupuestados, en lugar de los físicos.

Se utilizan los datos teóricos dado que es muy difícil llevar un dato exacto para contabilizar cuanto cemento, grava y arena se consumen, cuanto queda en inventario o cuanto es parte del porcentaje de desperdicios.

Para elaborar el acumulado fue necesario recopilar todos los cuadros de costo de producción en formato Microsoft Excel, desde el mes de Enero hasta Noviembre del año 2017.

Dicho informe requiere los metros cúbicos producidos hasta dicha fecha, por lo tanto se procede a la sumatoria de metros producidos por tipo de concreto. Seguido, se procede a trabajar con cada uno de los componentes para la elaboración del concreto (cemento, grava, arena). Cada uno de los componentes es trabajado en pestañas aparte en la hoja de trabajo de Microsoft Excel. Se utilizan los metros producidos por concreto y se multiplican por el rendimiento del componente, el cual se identifica como la cantidad de materia prima que se necesita para producir un metro cubico de concreto, esta operación da como resultado el total de kilos consumido según datos teóricos. El total de kilos es multiplicado por el precio de la materia prima y da como resultado en consumo en lempiras.

Se hace la comparación entre lo consumido con las compras de materia prima que pueden ser encontradas en el cuadro de costo de producción por mes. El consumo es restado a las compras y genera un inventario y de esa manera se determina cuanto ha sido consumido y si se ha consumido más o menos de lo que es presupuestado.

Luego se hace la comparación entre los datos teóricos y físicos, dividiendo la diferencia de ambos entre el precio de la materia prima, esta operación nos da como resultado el porcentaje que se ha consumido por arriba o debajo de lo presupuestado.

Se detectó que el plantel central, desde el 1 de Enero hasta el 30 de Noviembre del 2017, consumió un 32% más en cemento para la producción de concreto, siendo los meses Mayo y Julio en el que se consumió de manera elevada el cemento, generando un 8% y 12% por arriba del consumo estimado, mientras que los otros meses se mantuvo en un rango de 1% - 3% por arriba de lo presupuestado.

# <span id="page-20-1"></span><span id="page-20-0"></span>**CAPÍTULO III**

# **3.1 PROPUESTA DE MEJORA**

''La importancia de la información para las organizaciones radica en que es un recurso esencial, estas las utilizan al desempeñar sus operaciones diarias y de manera estratégica para la búsqueda de un alto nivel competitivo y crecimiento. '' (Castro, 2015)

Una mala gestión de la información puede ocasionar el atraso de la entrega de reportes y toma de decisiones, lo que a su vez le impide a la empresa alcanzar sus objetivos.

#### <span id="page-21-0"></span>**3.1.1 Identificación del Problema**

Durante el tiempo que se brindó apoyo al departamento de contabilidad de DURACRETO S.A. DE C.V. se pudo identificar que la plataforma digital que utilizan es bastante limitada.

Por tanto, el procesamiento de la información en la empresa es deficiente porque mucha información no es recibida a tiempo. La recopilación de información para estados financieros al cierre de mes tarda aproximadamente 11 días. Se pudo observar que la empresa maneja bastante información en formatos de Microsoft Excel y muchas veces no concuerda con la información que tienen en sistema. También se conversó con los auxiliares y contadores del departamento y señalaron que el sistema es lento y con frecuencia deja de trabajar o tarda en cargar al entrar a algún modulo provocando que el sistema deje de trabajar y se debe de iniciar sesión de nuevo.

<span id="page-21-1"></span>Se identificaron atrasos en los que incurren las áreas de costos e inventarios y cuentas por pagar.

#### **3.1.2 Costos e Inventarios**

En el área de costos e inventarios, se pudo detectar que muchos de los cuadros de producción diaria recibidos reflejan equivocaciones, al menos 1 vez por mes ya que son manejadas y enviadas mediante hojas de Excel y se presta a que el margen de error al ingresar datos sea elevada, ya que muchas veces se comenten equivocaciones en cuanto a los metros cúbicos requeridos por cierto cliente o la resistencia del concreto está equivocada. La resistencia del concreto se refiere a la durabilidad del mismo, este es producido de acuerdo a las especificaciones del cliente. Si la entrega del producto no cumple con los requisitos del cliente el concreto es devuelto o la empresa se ve en la obligación de otorgar un descuento en la factura, provocando que se gane menos de lo esperado. El descuento otorgado en factura varia de un 10% a 15%, lo cual es una pérdida para la empresa.

También sucede que son pedidos que han sido facturados con un mes de anticipación, se producen y despachan en el siguiente mes. Sin embargo, no hay manera de saberlo sin tener que revisar entre las facturas del mes o meses anteriores, por tanto la producción se debe de corroborar las facturas y el reporte de despachos.

La mayoría de las veces es necesario comunicar a los encargados de estos departamentos para hacerles saber que han ingresado información equivocada ya sea al cuadro de producción o al sistema (siendo el caso de facturación y despachos). Esto provoca que el cálculo de los costos sea erróneo o incierto, lo cual impide la entrega de costos al contador general, generando un atraso en la elaboración y entrega de informes financieros al final de mes.

Debido a estos percances el auxiliar del área de costos se ve obligado a conciliar la producción recibida con la facturación y los despachos en el sistemas antes de proceder al cálculo de los costos, de esta manera se asegura de que estas tres áreas estén en sintonía con los mismos datos.

Luego, sucede lo mismo al momento de corroborar las entradas de materia prima y otros productos (repuestos, herramientas, etc.) al almacén con las compras realizadas, ya que almacén maneja sus cuadros de Excel con lo que se ha recibido durante el mes y con frecuencia presentan diferencias con las compras ingresadas al sistema. A menudo estas diferencias son compras que no están contabilizadas porque los cheques no han sido entregados en contabilidad. Provocando que muchos gastos no sean reflejados en el mes que corresponden, usualmente son cargados a meses posteriores.

Este proceso es realizado todos los meses antes de contabilizar los costos. El tiempo estimado para tener listos los costos de plantas de concreto, bloques pretensados y prefabricados toma al menos 11 días.

A continuación se muestra el costo anual que tienen los auxiliares al tener los inconvenientes antes mencionados.

Se hizo el cálculo del costo por tiempo perdido de los empleados en el área de costos e inventarios. Se utilizó un salario promedio del departamento de contabilidad siendo este de Lps. 18,000 mensuales.

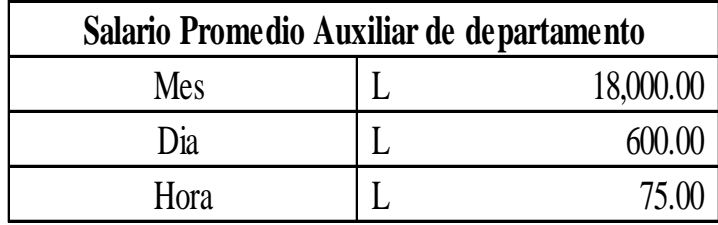

Fuente: Area de Planillas, Duracreto

<span id="page-24-0"></span>*Tabla 1: Salario Promedio*

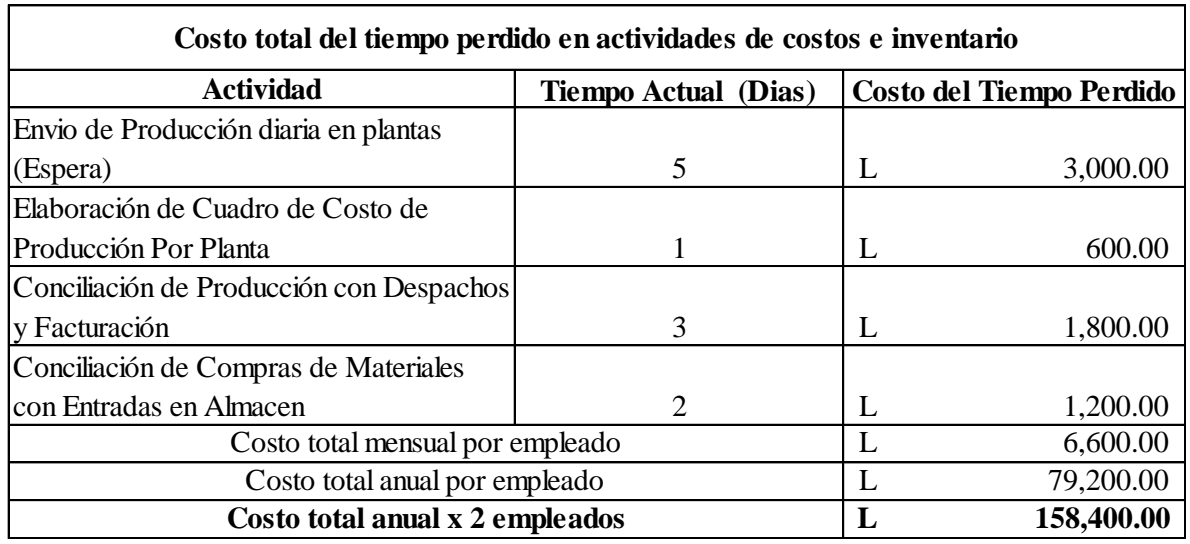

Fuente: Propia

# <span id="page-24-1"></span>*Tabla 2: Costo del tiempo perdido en actividades del área de costos e inventarios*

En la tabla anterior se detalla el costo del tiempo perdido por empleado. El costo del tiempo perdido se obtuvo de la multiplicación de los días que requiere la actividad para llevarse a cabo por el salario por día del empleado (Lps.600). Actualmente el área de costos cuenta con dos personas, siendo el costo total anual por ambos empleados de Lps. 158,400 (79,200X 2).

#### <span id="page-25-0"></span>**3.1.3 Cuentas por pagar**

Se tuvo la oportunidad de conversar con los auxiliares encargados del área de cuentas por pagar, para conocer la problemática del sistema actual y como ciertos cambios podrían facilitarles sus labores diarias.

- 1. **Sistema de Pagos**: A menudo muchos pagos que la empresa tiene que hacer deben que ser ingresados con sus respectivas facturas y órdenes de compra al sistema y luego acreditarlos manualmente mediante partidas a la cuenta de acreedores. Con frecuencia hay facturas atrasadas y son ingresadas tiempo después, en un mes que no corresponde. El segundo inconveniente es que las solicitudes para pagar sus cuentas toman como mínimo 3 días para su aprobación y debido a esto los acreedores con frecuencia llaman a la empresa para informarles de que tienen facturas que están por vencer o que ya han vencido y no darán más crédito hasta que se pongan al día.
- 2. **Ingreso de Planillas**: El área pierde 3 días aproximadamente ingresando las planillas de los contratistas, ya que el sistema no los incluye. El auxiliar debe de ingresar manualmente los contratistas con sus respectivos cargos. Las planillas son manejas en Excel para luego ser ingresadas al sistema.

A continuación se muestra el costo anual que tienen los auxiliares al tener los inconvenientes antes mencionados.

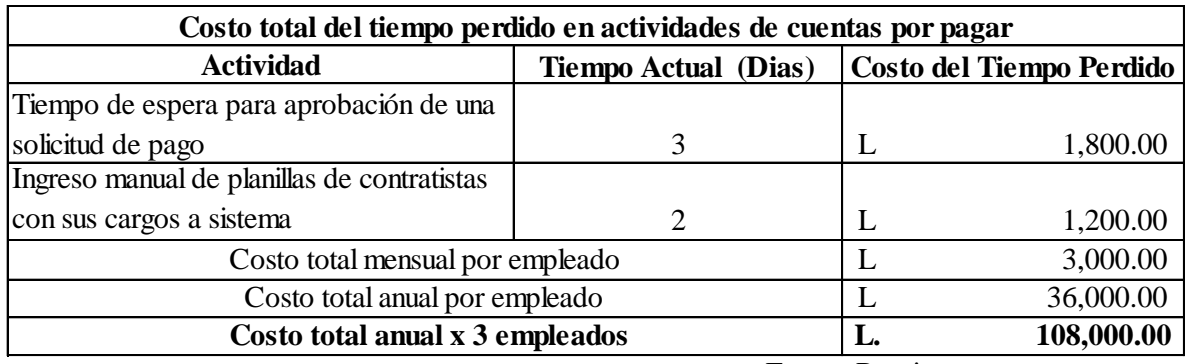

Fuente: Propia

<span id="page-26-1"></span>**Tabla 3: Costo total del tiempo perdido en Cuentas por pagar.**

Actualmente el auxiliar incurre en una pérdida de tiempo mientras esperan a que la solicitud de pago ya que estos reciben llamadas de los proveedores con frecuencia y deben de enviar correos a las personas encargadas de caja y bancos o deben de moverse a ese departamento para generar presión para que el pago pueda gestionarse. El costo es de

Lps. 1,800 por auxiliar al mes, utilizando un salario promedio por día de Lps. 600 y siendo 3 los días promedio en el que se realizan estas actividades (3X600).

En el ingreso manual de planillas de contratistas con sus cargos a sistema requiere 2 días, ya que se ingresan las planillas de las diferentes plantas con las que cuenta Duracreto. El costo es de Lps. 1,200 por auxiliar al mes. Actualmente el área cuenta con 3 auxiliares realizando el trabajo.

#### <span id="page-26-0"></span>**3.1.4 Costo total del tiempo perdido en el departamento**

El costo total anual del tiempo perdido en el departamento es de **Lps. 266,400.** El cuál es la suma de los costos por tiempo perdido en las áreas de costos e inventarios y cuentas por pagar.

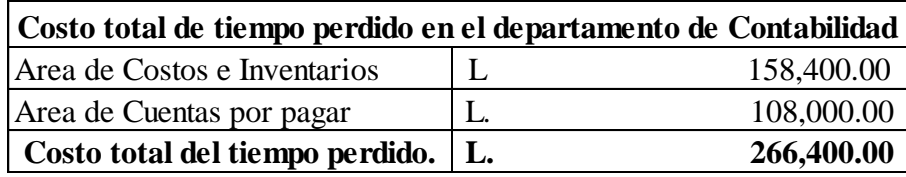

Fuente: Propia

<span id="page-27-1"></span>*Tabla 4: Costo total del tiempo perdido en el departamento de Contabilidad*

# <span id="page-27-0"></span>**3.2 IMPLEMENTACIÓN DEL SISTEMA DE INTEGRACIÓN SAP BUSINESS ONE**

Duracreto ha tenido un crecimiento significante en los últimos 2 años, por lo tanto esto genera una necesidad de invertir en nuevas tecnologías que puedan adecuarse al intercambio de la información que fluye al interno de la empresa. Se le sugiere a DURACRETO S.A. DE C.V. implementar el software SAP BUSINESS ONE, ya que puede ser la solución a sus problemas del flujo de información para el departamento de contabilidad, ya que este unifica todas las áreas de la empresa teniendo como núcleo el área de finanzas. También el BUSINESS ONE evitaría el proceso de conciliar información ya que todo estaría conectado entre sí, brindaría información en tiempo real a medida que se ingresa la información.

SAP – Sistemas, Aplicaciones y Productos en Procesamiento de datos. Es una empresa multinacional alemana dedicada al diseño de productos informáticos de gestión empresarial, para empresas, organizaciones y organismos públicos. (SAP AG, 2010)

La aplicación SAP BUSINESS ONE es un sistema de software que automatiza todos los procesos en una empresa, integrando las diferentes áreas que la conforman, siendo las principales; contabilidad y finanzas, ventas, compras, inventarios, RRHH y producción.

En cuanto a la gestión financiera SAP BUSINESS ONE incorpora y unifica todos los procesos, entre ellos Contabilidad, ''Controlling'' o Contabilidad de Costos, Gestión Bancaria y Conciliación. (SAP AG, 2006)

Todas las áreas manejadas por el sistema, están integradas de manera que cualquier operación efectuada en ellas, automáticamente afecta el área financiera. La automatización de procesos genera un ahorro de tiempo y de costos relevantes en la empresa a corto y largo plazo.

Se hizo la cotización mediante Inforum, la cual es una empresa de origen Guatemalteco, que se encarga de implementar softwares de gestión empresarial en Centroamérica y el Caribe. Honduras cuenta con oficinas de Inforum en la ciudad de San Pedro Sula.

La implementación tiene un costo de USD \$ 78,072.50, siendo el costo en lempiras de L 1, 842,659.34, utilizando una tasa de cambio de 23.6019 hasta la fecha del 12 /01/18. Dentro de este costo se consideran las Licencias: 5 profesionales y 25 limitadas, Implementación/Capacitación y Mantenimiento. Cuando se refiere a licencias profesionales, son las que son asignadas a ciertos usuarios como ser las de dirección y gerencia general porque con ellas se tiene acceso a todo el sistema es decir, visualizar todas las operaciones realizadas en él y las licencias limitadas son las que se le dan a los

empleados para realizar las tareas que le corresponden dentro de la empresa, sin tener acceso a otro modulo que no sea de su área.

A continuación se muestra el desglose de los costos:

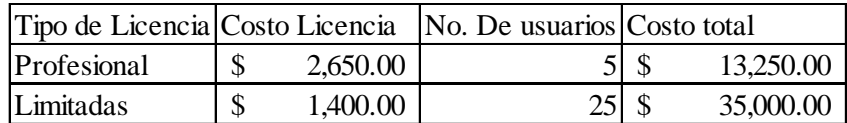

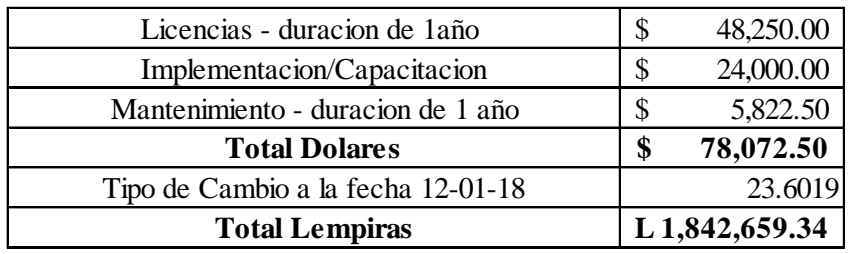

Fuente: Inforum

<span id="page-29-2"></span>*Tabla 5: Cotización de Implementación de SAP BUSINESS ONE*

# <span id="page-29-0"></span>**3.3 IMPACTO DE LA PROPUESTA QUE REPRESENTA LA EMPRESA.**

La implementación del sistema SAP BUSINESS ONE permitirá unificar los diferentes módulos que componen la empresa (Contabilidad, ventas, compras, inventarios, RRHH), lo cual promete agilizar el proceso de las actividades dentro de los departamentos facilitando el flujo de información a través de ellos.

# <span id="page-29-1"></span>**3.3.1 Área de costos e inventarios**

El sistema SAP permite una reducción significante en el tiempo invertido en la conciliación de datos, el sistema evita que los empleados hagan el doble de trabajo. Ya que en el caso de la producción, permitiría la migración de datos desde hojas de trabajo de Microsoft Excel al sistema para que el departamento de contabilidad tenga acceso rápido al resumen diario, semanal, o mensual. También al momento de facturar determinado pedido, dicho movimiento generaría automáticamente un despacho con toda la información del cliente y el detalle de su pedido.

Con la implementación del sistema se busca el ahorro de estos costos del tiempo perdido anuales. El software permite la visualización de la información en tiempo real por tanto, el auxiliar podría olvidarse de conciliar la información de producción, facturación y despachos, ya que todas estas áreas estarán integradas entre sí. El empleado puede enfocar su tiempo a otras actividades que le son asignadas pero son dejadas a un lado por cuestión de tiempo, prioridades y exigencias

A continuación se muestra un comparativo de tiempos actuales y propuestos con el sistema Business One.

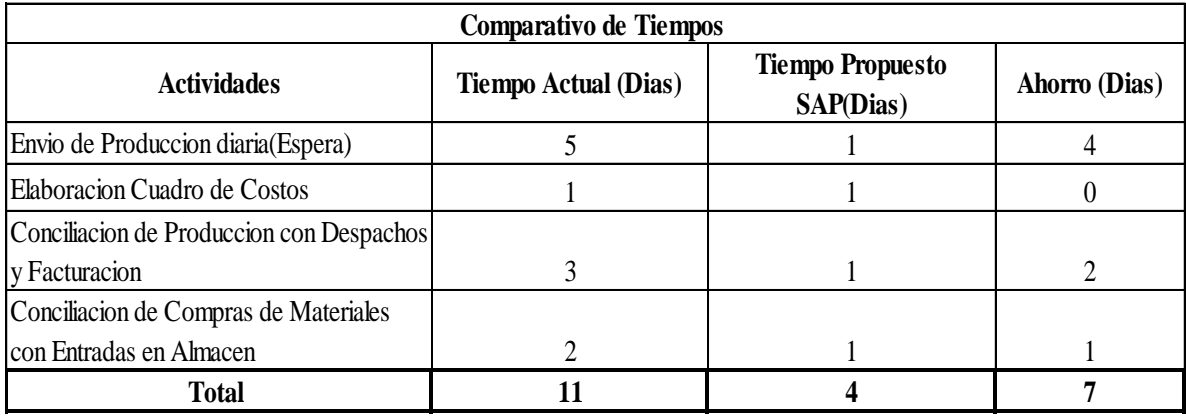

\*Jornada Laboral 8 horas al dia.\* Fuente: Area de Costos de Produccion

### <span id="page-30-0"></span>*Tabla 6: Comparativo de Tiempos Área de Costos e Inventarios*

El Tiempo propuesto con Business One permite tener a los costos de producción a tiempo para contabilizar el cierre de mes, que tiene como fecha límite el día 10 del mes entrante. El tiempo de ahorro es de 7 días, reduciendo casi por completo la cantidad de días que toma la conciliación de datos para proceder a contabilizar.

El ahorro en términos monetarios seria de: **Lps. 4,200** mensuales por empleado (7X600), siendo 7 los días de ahorro en el mes y Lps. 600 el salario promedio de un auxiliar. El ahorro anual seria de **Lps. 50,400** por auxiliar, el costo total ahorrado seria de **Lps.100, 800** (50,400 X 2) por los dos auxiliares que atienden el área de costos e inventario.

| Ahorro en tiempo del area de costos e inventarios |  |                   |  |
|---------------------------------------------------|--|-------------------|--|
| Mensual                                           |  | 4,200.00          |  |
| Anual                                             |  | 50,400.00         |  |
| Ahorro total anual                                |  | 100,800.00        |  |
|                                                   |  | $E$ uantar Duania |  |

Fuente: Propia

<span id="page-31-1"></span>*Tabla 7: Ahorro en tiempo del área de costos e inventarios*

#### <span id="page-31-0"></span>**3.3.2 Cuentas Por Pagar**

La implementación del sistema Business One, permite que los procesos que se deben de hacer en el área sean automatizados.

Según el manual SAP Business One Solution detail, cuando se procesan las facturas, el software Business One automáticamente crea una entrada en el libro diario, de esta manera los usuarios pueden utilizar esa misma información para gestionar pagos.

El software también cuenta con un asistente de pagos en el cual se ahorra tiempo, ya que esta ayuda a los usuarios a generar lotes de pago para efectuar transferencias bancarias o cheques emitidos. Los usuarios pueden seleccionar a los proveedores que deben de pagar según la serie de criterios asignada por ellos, como ser: fechas de vencimiento de factura, fechas de descuento, etc.

El software genera reportes de planillas, lo que hace más fácil el trabajo al momento de ingresar a los contratistas, ya que se les puede agregar al sistema para que los usuarios solo puedan efectuar los cargos correspondientes por alimentación, combustible, etc.

A continuación se muestra un comparativo de tiempos actuales y propuestos con el sistema Business One.

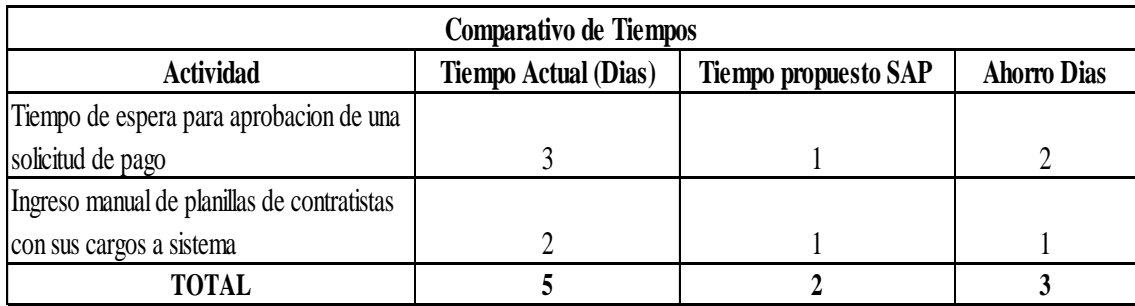

Fuente: Area de Cuentas por pagar

# <span id="page-32-0"></span>*Tabla 8: Comparativo de Tiempos de Área de Cuentas por pagar.*

El ahorro en el área de cuentas por pagar es de 3 días, en términos monetarios el ahorro mensual seria de **Lps. 1,800** (3 X 600) por auxiliar, el ahorro anual seria de Lps. **21,600** (1,800 X 12) por auxiliar. El ahorro total en el área de cuentas por pagar seria de **Lps.64, 800** (21,600 X 3empleados encargados del área.)

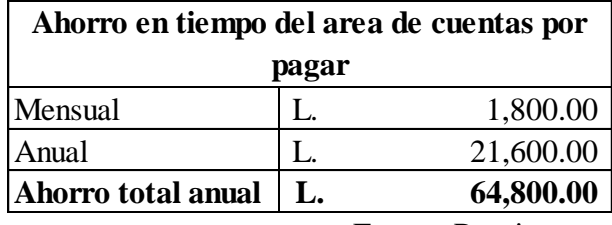

Fuente: Propia

<span id="page-33-2"></span>*Tabla 9: Ahorro en tiempo del área de cuentas por pagar*

#### <span id="page-33-0"></span>**3.3.3 Ahorro Total de Tiempo en el departamento**

El ahorro total anual en tiempo del departamento es de **Lps. 165,600.** El cuál es la suma de los ahorros en tiempo de las áreas de costos e inventarios y cuentas por pagar.

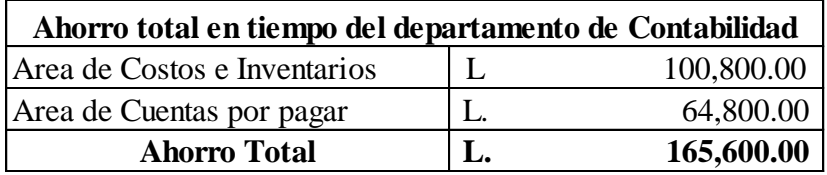

Fuente: Propia

#### <span id="page-33-3"></span>*Tabla 10: Ahorro Total en tiempo del departamento de Contabilidad*

#### <span id="page-33-1"></span>**3.3.4 Tiempo estimado de instalación**

La implementación del software tiene como duración 4 meses aproximadamente, comenzando por la primera parte del proceso llamada, Interview Tool, que es cuando Inforum hace una entrevista/diagnóstico en la empresa y determina las necesidades de la misma. Seguido de la implementación en el cual técnico de Inforum se reúne con la empresa para establecer las áreas de integración y otros parámetros que la empresa necesita fijar en el software, luego proceden a realizar pruebas, junto con una capacitación de los usuarios para la comprensión y manejo del software.

#### <span id="page-34-0"></span>**3.3.5 Beneficios de la inversión en SAP Business One para la empresa.**

La aplicación SAP permite a las empresas puedan impulsar la productividad, reducir costos, emprender nuevas oportunidades de negocio y anticipar obstáculos a los que la empresa pueda enfrentarse en un futuro. (INFORUM, 2017)

- $\checkmark$  Aumento de Ingresos
- $\checkmark$  Reducción de Costos y tiempo para la obtención de valor, con la aplicación que se implementa rápidamente, fácil de mantener y resulta lo bastante flexible para adaptarse a las necesidades cambiantes de la organización.
- $\checkmark$  Mejores relaciones con los clientes, respuestas rápidas a sus necesidades.
- $\checkmark$  Brinda una percepción más clara de la empresa.
- $\checkmark$  Mejora la eficiencia en la empresa.
- $\checkmark$  Más tiempo para centrarse en el crecimiento de la empresa, gracias a la optimización de las operaciones
- $\checkmark$  Mejora de los resultados finales gracias a un único sistema integrado que elimina entradas de datos redundantes y errores, mejorando de ese modo la eficiencia de los procesos y reduciendo los costes y los retrasos.

# <span id="page-35-1"></span><span id="page-35-0"></span>**CAPÍTULO IV**

# <span id="page-36-0"></span>**4.1 CONCLUSIONES**

En referencia a la experiencia vivida durante la práctica profesional, todos los objetivos propuestos fueron logrados. La experiencia fue enriquecedora en cuando a todos los conocimientos adquiridos y nuevos conceptos en relación al campo de las Finanzas. Es necesario que como futuro profesional, el estudiante tenga la oportunidad de desenvolverse en un ambiente laboral competitivo, de esta manera se aplican los conocimientos adquiridos durante la carrera universitaria, enfrentado situaciones reales del día a día, aprendiendo a ser generadores de soluciones.

Se obtuvo comprensión en cuanto al funcionamiento del departamento de finanzas de la empresa. Las tareas asignadas fueron realizadas de manera eficaz con los conocimientos impartidos por parte del supervisor asignado, se aprendió cómo funciona el manejo de las plantas, cuáles son sus costos y como son manejados en la contabilidad de la empresa. Fue posible brindar apoyo en el área asignada y reducir la carga de trabajo en la misma.

<span id="page-36-1"></span>Se logró identificar una debilidad en el departamento, y fue posible brindar una propuesta para solucionar el problema del flujo de información y optimizar el proceso costeo de las diferentes plantas con las que cuenta Duracreto. Esta mejora identificada, hizo posible el aprendizaje sobre la importancia de la gestión de información en una empresa y como esta puede tener un impacto en las actividades dentro del departamento.

### **4.2 RECOMENDACIONES**

#### <span id="page-37-0"></span>**4.2.1 Recomendación para la empresa**

Se sugiere a todas las empresas que forman parte de GRUPO EMPRESARIAL PLATINO S.A. DE C.V. hagan la invitación a estudiantes universitarios de diferentes áreas académicas, para realizar su práctica profesional en sus empresas, de esta manera solo brindan una oportunidad al estudiante de desarrollarse, sino que es una oportunidad para que nuevos profesionales hagan aportes significativos para su beneficio.

#### <span id="page-37-1"></span>**4.2.2 Recomendaciones para la Universidad**

Se le recomienda a la universidad brindar apoyo a los estudiantes para que puedan posicionarse en empresas en las puedan desarrollar sus conocimientos y habilidades adquiridos durante la carrera, ya que en muchas ocasiones los estudiantes no logran aplicarlos porque son ubicados en áreas distintas a su carrera.

#### <span id="page-37-2"></span>**4.2.3 Recomendaciones para los estudiantes**

<span id="page-37-3"></span>Es necesario que como futuros profesionales, tengan ciertas competencias para poder ser parte de un ambiente laboral, como ser; iniciativa propia, liderazgo, poder crear relaciones interpersonales con el equipo de trabajo y motivación. Es necesario poner en práctica todas estas habilidades desde el día uno en la empresa, para poder alcanzar los objetivos propuestos. Es de esta manera en la que se comienza a formar un profesional, y puede abrir oportunidades en el futuro, como conseguir un empleo en el lugar donde se realizó la práctica

### **BIBLIOGRAFIA**

- ABC, D. (2017). Recuperado el 12 de Enero de 2018, de https://www.definicionabc.com/general/mano-de-obra.php
- Castro, J. (12 de Junio de 2015). *CORPONET*. Recuperado el 30 de Diciembre de 2017, de CORPONET: http://blog.corponet.com.mx/la-importancia-de-la-informacion-para-la-tomade-decisiones-en-la-empresa
- CEPE/ONU. (2017). Recuperado el 12 de Enero de 2018, de CEPE/ONU: http://tfig.itcilo.org/SP/contents/payables-and-receivables.htm
- Duracreto. (2018). *Duracretohn*. Recuperado el 8 de Diciembre de 2017, de Duracreto: http://www.duracretohn.com/
- El Contador. (2017). *El Contador*. Recuperado el 12 de Enero de 2018, de El Contador Net: http://elcontador.net/que-son-los-asientos-contables/
- Ferrari, F. C. (2015). *Economipedia*. Recuperado el 12 de Enero de 2018, de http://economipedia.com/definiciones/materia-prima.html
- Gonzaléz, J. P. (2008). *Zona Economica*. Recuperado el 12 de Enero de 2018, de https://www.zonaeconomica.com/analisis-financiero/cuentas-cobrar
- González, O. P. (27 de Mayo de 2010). *Contabilidad*. Recuperado el 12 de Enero de 2018, de Gestiopolis: https://www.gestiopolis.com/contabilidad-costos-sistemas-costos-ordenestrabajo-procesos/
- INFORUM. (2017). *Inforumsol*. Recuperado el 6 de Enero de 2018, de Inforum: http://inforumsol.com/sap-business-one-2/
- Miranda, J. (2017). *Monografias*. Recuperado el 12 de Enero de 2018, de Contabilidad: Glosario de Terminos y Definiciones: http://www.monografias.com/trabajos67/glosariocontabilidad/glosario-contabilidad3.shtml
- Pyme, E. (2016). *Emprende pyme net*. Recuperado el 12 de Enero de 2018, de https://www.emprendepyme.net/que-es-un-presupuesto.html
- SAP AG. (2006). *SAP Business One Solution in Detail.* Mexico D.F.
- SAP AG. (2010). *SAP - B1 Solution Detail.* Mexico D.F.
- WM Constructores. (2018). *William y Molina*. Recuperado el 8 de Diciembre de 2017, de WM Constructores: http://williamymolina.com/empresa/

#### <span id="page-39-0"></span>**GLOSARIO**

**Asiento Contable:** Son los registros que se realizan sobre todas las actividades financieras que se producen en los negocios. Cada vez que se produce un cambio en el patrimonio de una empresa, se debe de realizar una anotación contable sobre dicho cambio. (El Contador, 2017)

**Crédito:** Un valor asentado en el lado derecho de la cuenta, denominado Haber. Un crédito se utiliza para registrar una disminución de un activo y un aumento de un pasivo o patrimonio. (Miranda, 2017)

**Costo:** Es la magnitud de los recursos materiales, laborales y monetarios necesarios para alcanzar un cierto volumen de producción con una determinada calidad. (Miranda, 2017)

**Costo Directo:** Son aquellos que se pueden identificar plenamente o asociar a los productos y servicios procesados o ejecutados, así como también puede decirse de aquellos sobre los que un área determinada tiene responsabilidad en su empleo o utilización. (Miranda, 2017)

**Costo Indirecto:** Está constituido por los gastos que no son identificables con una producción o servicio dado, relacionándose con éstos en forma indirecta. Son aquellos que por regla general, se originan en otras áreas organizativas de apoyo a las acciones fundamentales de la entidad. (Miranda, 2017)

**Costo de Producción:** El costo de producción está constituido por el conjunto de los gastos relacionados con la utilización de los activos fijos tangibles, las materias primas y materiales, el combustible, la energía y la fuerza de trabajo en el proceso de producción, así

como otros gastos relacionados con el proceso de fabricación, expresados todos en términos monetarios. (González, 2010)

**Cuentas por cobrar:** Constituyen el crédito que la empresa concede a sus clientes a través de una cuenta abierta en el curso ordinario de un negocio, como resultado de la entrega de artículos o servicios. (Gonzaléz, 2008)

**Cuentas por pagar:** Representan la suma que se adeuda en una fecha específica por la compra de productos o servicios. (CEPE/ONU, 2017)

**Debito:** Un valor asentado en el lado izquierdo de una cuenta llamado Debe. Término contable que significa un aumento del activo o una disminución del pasivo o patrimonio. En la contabilidad de la balanza de pagos, un débito es una partida de importación (o equivalente). (Miranda, 2017)

**Flujo de Caja:** Saldo proyectado o real de la diferencia entre los ingresos y gastos de una entidad. (Miranda, 2017)

**Gasto:** Representan el monto total, en términos monetarios, de los recursos materiales, laborales y financieros utilizados durante un período cualquiera, en el conjunto de la actividad empresarial. (Miranda, 2017)

**Mano de Obra:** el costo que ostenta el trabajo de un obrero por ejemplo, es decir, el precio que el mismo cobrará por realizar tal o cual obra. (ABC, 2017)

**Materia Prima:** Una materia prima es todo bien que es transformado durante un proceso de producción hasta convertirse en un bien de consumo. (Ferrari, 2015)

**Presupuesto:** Es un plan operaciones y recursos de una empresa, que se formula para lograr en un cierto periodo los objetivos propuestos y se expresa en términos monetarios. (Pyme, 2016)

.

# <span id="page-42-1"></span><span id="page-42-0"></span>**ANEXOS**

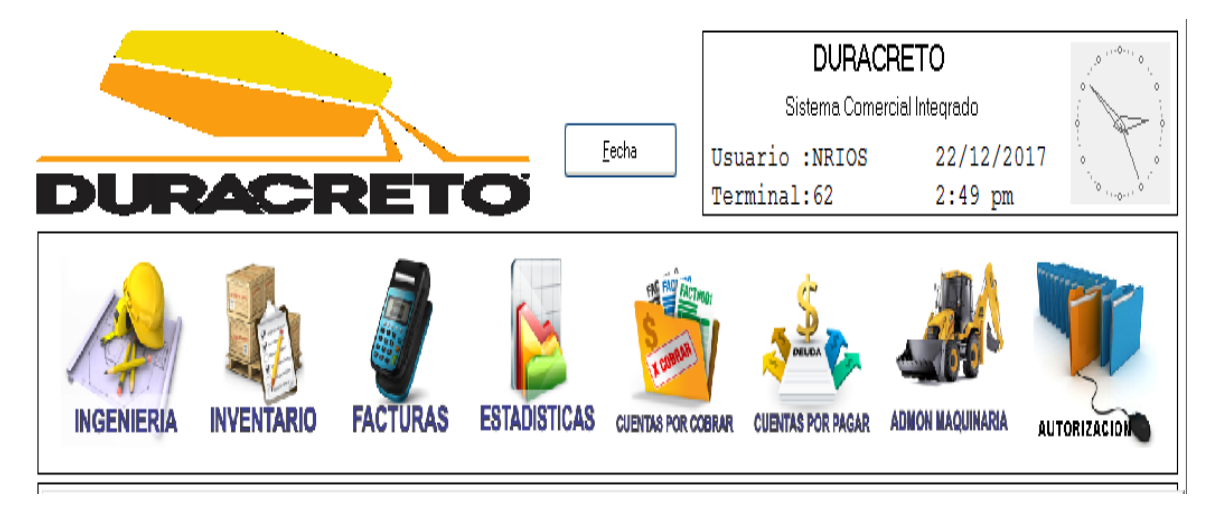

*Ilustración 1: Pantalla principal del sistema actual*

<span id="page-42-2"></span>Fuente: Duracreto S.A. DE C.V.

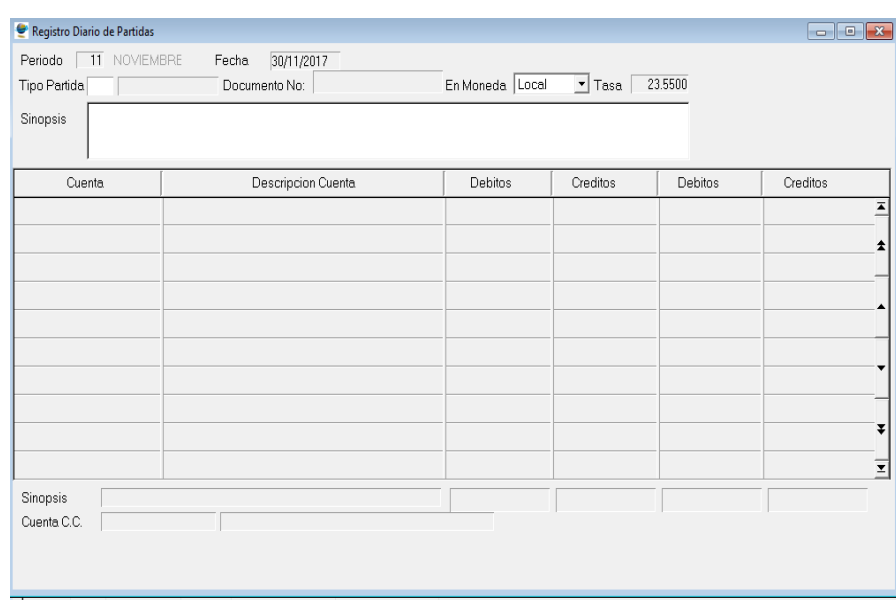

# **Ilustración 2: Pantalla del Libro diario**

Fuente: Duracreto S.A. DE C.V.

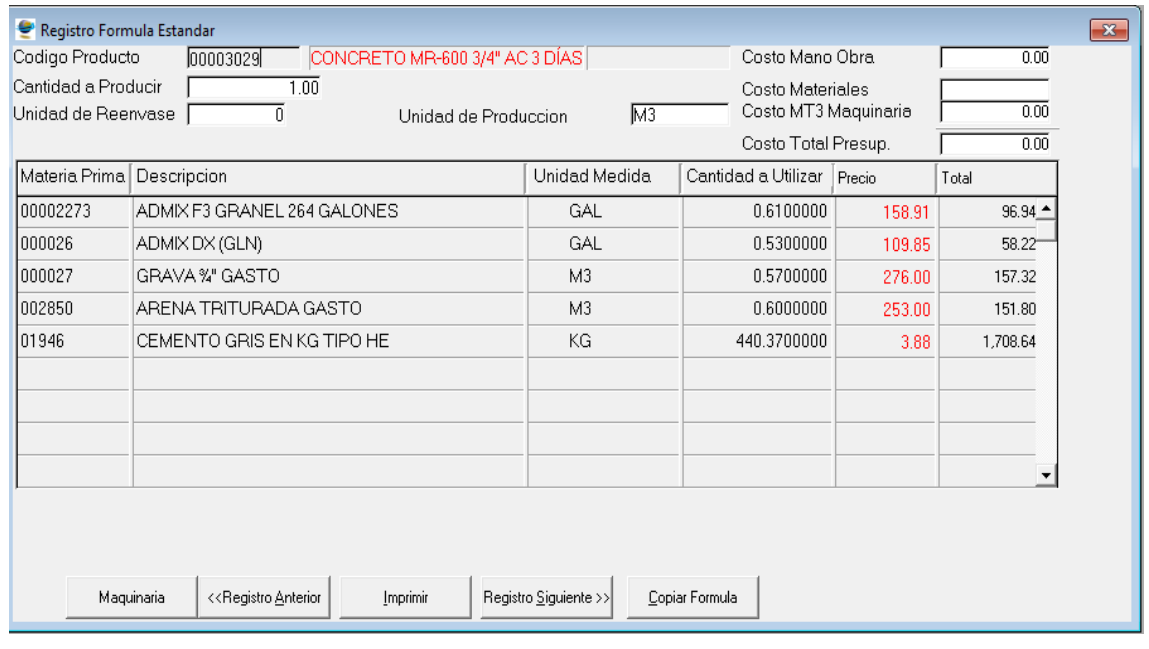

# <span id="page-43-0"></span>*Ilustración 3: Ficha de Concreto*

Fuente: Duracreto S.A. DE C.V.

# Contralor General Contador General Coordinador de Auxiliar de Auxiliar ce Flanilla Auxiliar de CxP Caja y Bancos Contabilidad

# <span id="page-43-1"></span>*Ilustración 4: Organigrama del Departamento de Contabilidad*

Fuente: Duracreto S.A. DE C.V.

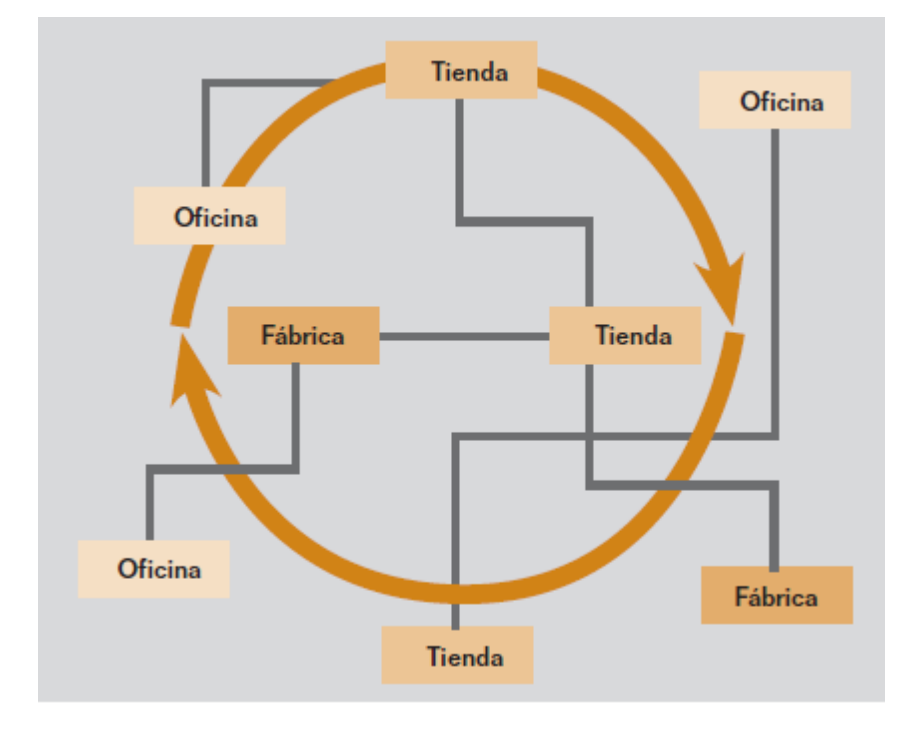

<span id="page-44-0"></span>*Ilustración 5: Integración del SAP*

#### <span id="page-45-0"></span>Ilustración 6: Funciones en detalle - Finanzas

#### **Finanzas**

Contabilidad: SAP Business One tiene una plantilla de planes de cuentas que puede ser adaptada a los requisitos de la empresa. Esta plantilla también puede usarse para definir planes individuales de hasta 10 segmentos, si lo requieren las necesidades de reportes.

Registros en el libro diario: La aplicación permite a los usuarios crear nuevas entradas en el libro diario y buscar entradas existentes. (Nota: La mayoría de las entradas en el libro diario se realizan automáticamente a partir de las áreas de ventas, compras y transacciones bancarias). Además, los usuarios pueden asignar automáticamente cada transacción a un proyecto o a un centro de ganancias.

Vouchers del libro diario: Los usuarios pueden guardar múltiples entradas en el libro diario en un lote y procesarlas simultáneamente, lo que permite verificar y corregir entradas antes de ser introducidas en el libro mayor general.

Plantillas de introducciones: Los usuarios pueden definir modelos de asignación de cuentas del libro mayor general, lo que ahorra tiempo y ayuda a evitar errores durante la introducción manual en el libro diario.

Introducciones periódicas: Los usuarios pueden definir sus propias introducciones para la ejecución periódica en contabilidad, y especificar una frecuencia para cada introducción periódica. (En este caso, la solución les recuerda automáticamente que introduzcan esas introducciones).

Diarios anulados: La aplicación permite a los usuarios anular las introducciones de acumulaciones a fin de mes automáticamente. Por defecto, la anulación de las introducciones especificadas ocurre el primer día del mes siguiente en el calendario, pero si es necesario, los usuarios pueden especificar una fecha de anulación diferente para cada introducción.

Diferencias en tasas de cambio: La aplicación permite a los usuarios evaluar periódicamente sus artículos abiertos en divisas extranjeras, identificar diferencias y escoger la transacción de corrección apropiada.

Plantillas de reportes financieros: Los usuarios pueden generar una cantidad cualquiera de plantillas de reportes financieros, en forma rápida y fácil. Esta forma les permite crear plantillas para cualquier propósito (como declaraciones de pérdidas y de ganancias adicionales).

Presupuestos: Esta función ayuda a los usuarios a definir y administrar presupuestos. Los usuarios pueden configurar métodos de asignación de presupuestos, definir cifras de presupuestos en cualquier divisa (local, extranjera o ambas), y mostrar un reporte resumido de presupuesto que compara cifras reales y planificadas. Además, los usuarios pueden definir una alerta que los notifique cuando una transacción excede un límite mensual o anual de presupuesto.

Definir centros de ganancias: Esta función permite a los usuarios definir distintos centros o departamentos de ganancias. Los usuarios pueden asignar sus correspondientes cuentas de costos y ganancias a un centro de ganancias predefinido en el plan de cuentas.

Definir reglas de distribución: Según los costos definidos y la experiencia, los usuarios pueden definir distintas reglas de distribución para caracterizar las actividades de la empresa y luego asignar una cuenta de ganancias o costos a la regla de distribución correspondiente.

Tabla para centros de ganancias y reglas de distribución: Esta función permite a los usuarios mostrar centros de ganancias y reglas de distribución en forma de tabla. Todas las cifras se muestran claramente y pueden ser adaptadas si es necesario. Los usuarios también pueden definir centros de ganancias y reglas de distribución adicionales. Una vez definidos todos los factores de costos, el sistema del software los asigna automáticamente a los centros de costos individuales en cada transacción, lo que brinda un rápido acceso a la información detallada de costos.

Reporte del centro de ganancias: Esta declaración de ganancias y pérdidas está basada en los ingresos y costos, tanto directos como indirectos, según se definen en las reglas de asignación, y puede ser ejecutada para cualquier centro de ganancias. Los usuarios pueden elegir entre un formato de visualización anual y mensual, y comparar los resultados con las cifras del período anterior.

38

#### <span id="page-46-0"></span>Ilustración 7: Funciones en detalle - Ventas

#### **Oportunidades de venta**

La funcionalidad de oportunidades de ventas permite a los usuarios registrar todas las oportunidades de venta, desde la primera llamada telefónica hasta el cierre exitoso de una transacción. Los usuarios pueden introducir información sobre la oportunidad, incluyendo la fuente, el potencial, la fecha de cierre, los competidores y las actividades. En cuanto se crea la primera cotización relevante, los usuarios pueden vincularla con la oportunidad para simplificar posteriores seguimientos y análisis.

#### **Cuentas por cobrar de ventas**

La funcionalidad de cotización de ventas de SAP Business One ofrece flexibilidad cuando usted crea los contenidos de cotizaciones o cualquier documento de marketing. Se soportan distintos tipos de líneas, lo que permite a los usuarios crear subtotales de líneas anteriores. Los usuarios pueden insertar texto libremente en cualquier lugar dentro del cuerpo del documento, y mostrar artículos alternativos recomendados. Los comentarios estándar pueden ser guardados y reutilizados. También puede definirse texto de encabezados y pies de página para cada documento. Se pueden calcular los ingresos brutos para cada cotización, y se pueden ver fácilmente los últimos precios de venta ofrecidos a un cliente. Una vez creada una cotización, los usuarios pueden exportarla fácilmente a Microsoft Word.

Órdenes de venta: Esta función simplifica la introducción de órdenes de venta al brindar al emisor de la orden una visión completa de la posición en stock de un artículo en múltiples almacenes cuando surgen faltantes. El que toma la orden puede escoger ordenar a partir de una lista de artículos alternativos para el pedido pendiente o permitir que el artículo sea entregado parcialmente. Los usuarios pueden crear órdenes que soporten distintas fechas de entrega y direcciones destinatarias para cada artículo de la línea. Y los usuarios pueden crear automáticamente órdenes de compra a partir de órdenes de venta y entregar directamente en el sitio del cliente.

Entregas: La función de entregas permite que el departamento de envíos genere la documentación de empaque necesaria para todas las mercancías que se envían a un cliente. El proceso incorporado de empaque facilita la asignación de artículos en distintos empaques durante el proceso de entrega. Los usuarios pueden guardar

fácilmente el número de trazabilidad del envío y acceder al estado del envío dentro de la nota de envío. Las cantidades del almacén son actualizadas automáticamente cuando se realiza un envío.

Devoluciones: Los usuarios pueden manejar fácilmente las devoluciones sin crédito o las devoluciones para reparación utilizando el documento de devoluciones.

Factura de cuentas por cobrar: La factura crea automáticamente una entrada en el correspondiente libro diario. Como resultado, los usuarios pueden crear un recibo automático si el cliente paga parte de la factura inmediatamente.

Factura y pago de cuentas por cobrar: Los usuarios pueden crear una factura y recibo en un solo paso, usando el mismo documento.

Nota de crédito de cuentas por cobrar: Cuando se crea una nota de crédito para el cliente, por ejemplo, para mercancía devuelta, los usuarios pueden importar fácilmente la información necesaria a partir de la factura original o desde cualquier otro documento de compra y venta.

Impresión de documentos: Esta función permite a los usuarios imprimir cualquier documento de venta o de compra. Los usuarios pueden seleccionar por período, número de documento o tipo de documento.

Asistente para resúmenes automáticos: Este asistente permite a los usuarios agrupar todos los documentos de venta existentes en una única factura para un determinado cliente. El asistente es especialmente útil para los que crean una variedad de órdenes y notas de envío durante el transcurso del mes pero que necesitan una factura resumida para cada cliente a fin de mes.

Borradores de documentos: Esta función permite a los usuarios imprimir, editar y administrar todos los documentos que hayan sido guardados como borradores.

Asistente para reclamos de pago: Este poderoso asistente administra múltiples cartas de reclamo de pago por cliente y mantiene un historial de reclamos para cada uno. El asistente puede ser ejecutado a intervalos regulares, como mensualmente o semanalmente, para verificar todas las facturas pendientes de los

#### <span id="page-47-0"></span>Ilustración 8: Funciones en detalle - Compras

#### **Compras**

Órdenes de compra: SAP Business One permite a los usuarios ordenar materiales o servicios de los distribuidores. Estas órdenes actualizan la cantidad disponible de los artículos ordenados e informan al gerente del almacén sobre la fecha de entrega prevista. Los usuarios pueden dividir una sola orden de compra en muchas partes cuando, por ejemplo, los artículos deben ser enviados a muchos almacenes distintos. La división o revisiones son necesarias para que puedan crearse diferentes remitos y notas de entrega para cada envío. Cada artículo de una línea dentro de una orden de compra o un voucher de cuenta a pagar puede ser enviado, o especificado, a un almacén diferente.

Orden de compra con recibo de mercancías: Esta función permite a los usuarios recibir una entrega en un almacén o asignar entregas a múltiples almacenes. Los recibos de mercancías pueden estar vinculados a una orden de compra, y los usuarios pueden cambiar la cantidad de la orden de compra versus la cantidad realmente recibida.

Devoluciones de mercancías: Las devoluciones de distribuidores para reparación o sin crédito pueden ser administradas usando el documento para devolución de mercancía.

Facturas de cuentas por pagar: Cuando se procesan facturas de distribuidores, SAP Business One también crea una entrada en el libro diario. Los usuarios pueden usar esta información para procesar los siguientes pagos al distribuidor.

Nota de crédito de cuentas por pagar: Con esta función, la solución permite a los usuarios emitir una nota de crédito al distribuidor por la mercancía devuelta. La información necesaria puede ser importada fácilmente desde la factura original, al igual que con cualquier otro documento de compra y venta.

<span id="page-47-1"></span>Costos de importación: SAP Business One permite a los usuarios calcular el precio de compra de mercancía importada. Se puede asignar los distintos elementos de los costos de importación (como trans-

Borradores de documentos: Esta función permite imprimir, editar y administrar todos los documentos de compra que hayan sido guardados como borradores.

Impresión de documentos: Esta función permite a los usuarios imprimir todos los documentos de venta o de compra. Los usuarios pueden seleccionar por período, número de documento o tipo de documento.

#### **Canales de SAP**

Toda la información crítica sobre clientes y distribuidores (como dirección, preferencias, empleados de venta y plazos de crédito) es introducida en la funcionalidad para administrar canales. Los usuarios pueden definir una cantidad ilimitada de personas de contacto para cada canal, junto con sus números telefónicos, direcciones de e-mail y otra información importante. También pueden introducir el nombre de un contacto de cliente o distribuidor y enviarle e-mails o mensajes SMS. Se puede visualizar toda la información pertinente relacionada, incluyendo reportes de ventas de clientes y saldos detallados. SAP Business One permite a los usuarios emplear métodos de búsqueda tales como "comienza con", "contiene", y "más grande que" para encontrar los artículos apropiados.

Actividades: Esta función rastrea las interacciones con los clientes, tales como llamadas telefónicas, reuniones y tareas de seguimiento. Los usuarios también pueden agregar notas especiales y adjuntos a las actividades, y programar las siguientes acciones.

Calendario: SAP Business One permite a los usuarios llevar un calendario que muestra gráficamente las actividades para uno o más usuarios. El calendario también proporciona funcionalidades para programar actividades y para modificar actividades programadas. El calendario puede ser configurado para mostrar únicamente actividades y usuarios especificados. Los usuarios puede visualizar las actividades en distintos formatos, como calendarios diarios, mensuales, semana laboral, semana completa y equipos.

#### Ilustración 9: Funciones de detalle – Transacciones bancarias e Inventarios

#### **Transacciones bancarias**

Pagos entrantes: Esta función permite a los usuarios registrar todos los pagos entrantes, incluyendo cheques, pagos con tarjeta de crédito, en efectivo y transferencias bancarias. Los usuarios también pueden asignar pagos a facturas abiertas para simplificar el proceso de recibo de pago. Cuando un usuario crea un pago, el libro mayor general se actualiza automáticamente.

Fondo de cheques: Esta función ayuda a los usuarios a administrar toda la información sobre cheques, así como endosar o cancelar cheques individuales.

Adminisitración de tarjetas de crédito: Esta función ayuda a los usuarios a adminisitrar fácilmente toda la información de tarjetas de crédito, así como endosar o cancelar un documento de tarjeta de crédito.

Depósitos: Esta función registra pagos en efectivo, pagos con tarjeta de crédito y depósitos de cheques. Para los depósitos, aparece una lista de todos los cheques y los usuarios escogen los que quieren depositar. Los pagos con tarjeta de crédito pueden ser depositados automáticamente, según los acuerdos con los distribuidores de tarjetas de crédito.

Pagos salientes: La función de pagos salientes permite a los usuarios definir los pagos a los distribuidores. Pueden asignar pagos a facturas abiertas de distribuidores así como iniciar la emisión automática de cheques a disitribuidores.

Asistente de pagos: Esta función ahorra tiempo al ayudar a los usuarios en el proceso de crear un lote de pagos para transferencias bancarias electrónicas o cheques salientes. Los usuarios seleccionan los distribuidores a los que deben pagar según una serie de criterios definidos por el usuario tales como fecha de vencimiento de la factura o fechas de descuento. El sistema del software crea un lote de pagos que puede ser visualizado en forma de reporte. El lote puede ser guardado como una recomendación o ejecutado en el momento de la creación.

Anulación de cheques: Esta función permite a usuarios anular la introducción completa de un pago y comenzar de nuevo con la información correcta. Es útil cuando la ejecución de un pago encuentra circunstancias imprevistas (como un atascamiento en la impresora) y como resultado los datos registrados difieren de la información realmente impresa en los cheques.

Declaraciones y conciliaciones bancarias: La solución permite una conciliación totalmente automática. Los usuarios pueden conciliar transacciones de crédito y débito entre sí como un medio de conciliar cualquier cuenta del libro mayor general o comparar el saldo del libro de caja con el saldo de las declaraciones bancarias.

Asistente de conciliación: Una vez definidos los parámetros de conciliación, esta solución basada en un asistente utiliza un sofisticado algoritmo para calcular la conciliación bancaria correcta automáticamente.

#### Inventario

Las funciones de inventario permiten a los usuarios administrar la información maestra de los artículos y mantener números de serie y de lotes así como listas de precios. Los usuarios también pueden definir artículos alternativos, realizar ajustes para aumentar o disminuir el inventario, revaluar costos de inventario según los valores actuales del mercado, y realizar recuentos de ciclos, así como generar listas de seleccióin para órdenes de venta abiertas.

Información maestra sobre artículos: Esta función permite a los usuarios definir los artículos de producción (hacer), artículos de compra (comprar), o artículos que no figuran en el inventario, incluyendo mano de obra, viajes o activos fijos. Aquí se guarda la información por defecto, como distribuidor comprador, unidad de medida compradora y vendedora, y estado impositivo de un artículo. Los artículos en stock pueden ser guardados en muchos almacenes; la solución también puede mantener los costos para cada artículo en cada almacén. SAP Business One también soporta distintos metodos de tasación del inventario de una manera por artículo. Los métodos soportados actualmente son costo estándar, promedio de movimiento y FIFO. También se mantiene información de pla-neamiento dentro de la información maestra de los artículos. Los usuarios pueden definir un método de adquisición (como "hacer" o "comprar") así como los intervalos de órdenes en los cuales comprar un artículo (como mensualmente, semanalmente o diariamente). También pueden definir los tamaños de lote en el cual comprar artículos, así como la cantidad mínima por orden y el tiempo promedio.

#### <span id="page-49-0"></span>Ilustración 10: Funciones en detalle – Inventarios

Números de serie: Los números de serie pueden ser generados automáticamente según máscaras predefinidas. También pueden ser creados manualmente y asignados sólo al extraer un artículo del inventario o en forma opcional en cada transacción.

Lotes: Los usuarios pueden asignar lotes a productos y clasificarlos según su vida en el estante o por cualquier otro atributo que puede ser definido libremente. Los lotes pueden ser definidos para estos productos en órdenes de venta, notas de entrega y movimientos de inventario. Hay un reporte por lote separado para monitorear el lote.

Artículos sustitutos: Esta función permite a los usuarios crear una lista de artículos que puedan ser sugeridos al cliente como alternativas si el artículo pedido no está disponible. Los sustitutos pueden ser clasificados según la similitud de artículo, precio o cantidad.

Definir número de catálogo del canal: Esta función mantiene una tabla de referencias cruzadas entre los números de partes del distribuidor con los números de partes del inventario. Los números de partes del distribuidor pueden usarse en documentos de compra en lugar de los números de partes del inventario.

Actualizar el método de stock: Las distintas situaciones o condiciones del mercado pueden requerir cambios del método de valoración para su inventario. Dentro del reporte sobre el método de valoración del stock actualizado, los usuarios pueden seleccionar artículos de una lista y cambiar el método actual de valoración por un método alternativo.

Recibo de mercancías y salida de mercancías: Estas dos funciones permiten a los usuarios registrar recibos y salidas de mercancías que no están directamente relacionados con un documento de venta o compra.

Transferencia de stocks: Esta función permite a los usuarios mover inventario entre distintos almacenes.

Introducción de inventario/stock: Los usuarios pueden introducir balances abiertos para artículos del inventario y actualizar información del almacén en el sistema del software.

Sistema de conteo en ciclos: Esta función racionaliza el proceso al identificar cuándo debe ser contado cada artículo en stock. Las alertas y reportes producidos ayudan a garantizar que los artículos de distintos niveles de importancia sean contados con la frecuencia requerida.

Reevaluación de materiales: Esta función permite a los usuarios realizar cambios en los precios de inventario existente. Esto puede ser necesario cuando el precio actual del material no coincide que el precio real de mercado. En ese caso, el precio es ajustado y se introduce el cambio manualmente.

Lista de precios: Los usuarios pueden definir una cantidad cualquiera de listas de precios y vincularlos con clientes o distribuidores. Además, pueden crear enlaces dinámicos entre listas de precios, en forma fácil y rápida, actualizando los enlaces automáticamente cada vez que cambia la lista de precios primaria.

Precios especiales: Los usuarios pueden definir precios especiales para clientes o distribuidores individuales. También pueden definir precios por cantidad que se vinculen al volumen del pedido y definir un período de validez para cada lista de precios; el período de validez se ajusta automáticamente cada vez que cambia la información. Además, los usuarios pueden definir descuentos según distintos plazos de pago.

Administrador de selección y empaque: La función de administración de selección y empaque permite a los usuarios administrar los procesos de selección y empaque dentro de tres colas de espera. A medida que se introducen órdenes de venta, pueden ser mostradas en la cola de espera "abierta", y las cantidades pueden ser marcadas como total o parcialmente emitidas para la selección. La cola de espera "enviada" muestra todas las órdenes enviadas para seleccionarlas; puede ser marcada como totalmente seleccionada o parcialmente seleccionada. Dentro de las colas "abierta" o "enviada", los usuarios pueden crear automáticamente listas de selección por orden o para un rango de órdenes. Dentro de la cola "seleccionada", las órdenes marcadas como seleccionadas pueden ser visualizadas y seleccionadas para el embalaje. El administrador de selección y empaque ofrece una gama de opciones de clasificacion y flexibiblidad para funcionar con sus procesos de selección y empaque.

#### <span id="page-50-0"></span>Ilustración 11: Funciones en detalle – Producción

#### **Producción**

Definir lista de mteriales: Los usuarios pueden definir listas de materiales de múltiples niveles en esta ventana especificando un producto terminado (y qué materias primas se necesitan para producirlo) y precisando especificaciones para las cantidades y almacenes involucrados.

Orden de producción: La funcionalidad de producción permite a los usuarios crear tres tipos de órdenes de producción: una orden estándar (creada a partir de una lista de materiales existentes), una orden especial (creada de cero) y una orden de desensamblado (utilizada para desensamblar mercancías terminadas y colocar los componentes de nuevo en el inventario). Las órdenes de producción pueden ser creadas para artículos "hacer" con un estado de planeamiento y luego enviadas al piso de venta. Los componentes asignados a un artículo terminado pueden ser emitidos a la orden de producción en forma manual o utilizando el método de costeo hacia atrás. Es posible sustituir o agregar componentes. La solución también soporta la compleción parcial de las órdenes de producción, lo que brinda completa flexibilidad y control de las órdenes de trabajo. Los usuarios pueden visualizar la cantidad planificada versus las cantidades completadas y rechazadas, y pueden controlar las fechas de vencimiento de la orden. Las órdenes de venta de los clientes pueden ser referenciadas en una orden de producción, lo que permite a los usuarios verificar el estado del artículo cuando está en proceso.

Recibo de producción: Esta función permite a los usuarios recibir órdenes de producción completadas en el inventario de mercancía terminada.

Emisión para producción: Esta función permite a los usuarios emitir componentes de materias primas a órdenes de producción específicas.

#### **Planeamiento de materiales necesarios**

SAP Business One ofrece un sistema de planeamiento simple pero poderoso que ayuda a los planificadores de producción o a los compradores planificar y administrar los artículos para producción o las compras según una variedad de criterios.

Definir pronósticos: Esta función permite a los usuarios predecir la demanda según previsiones, en lugar de confiar únicamente en las órdenes recibidas. Los cálculos de previsiones ayudan a los usuarios a predecir la demanda futura para el producto y ajustar el planeamiento de materiales a esa demanda. Estos pronósticos de la demanda pueden ser usados como un requisito adicional en el reporte.

Asistente de planeamiento: El asistente de planeamiento ayuda a los usuarios en el proceso de crear escenarios de planeamiento en cinco etapas fáciles. Los usuarios definen el horizonte del planeamiento, que puede ser visualizado en semanas o en días. También pueden optar por excluir los días no laborales del planeamiento de producción y compras. Los escenarios pueden ser ejecutados para una variedad de artículos o grupos de artículos. El usuario selecciona los criterios deseados en el escenario, tales como niveles existentes de stock, órdenes de compra abiertas, órdenes de venta, órdenes de trabajo y el inventario que alcanzó su mínimo nivel de stock, así como previsiones de ventas predefinidas. Una vez ejectuado el escenario, la apliciación presenta una recomendación de "hacer" o "comprar" artículos en un reporte. Hay numerosas opciones disponibles para profundizar información y permitir a los planificadores visualizar los cálculos de requisitos de la red y los documentos reales que portan los mayores requisitos. También hay disponibles advertencias de excepción y colas de espera visuales: éstas ayudan a los usuarios a identificar órdenes que deben ser expedidas. Los ecenarios de planeamiento también pueden ser guardados como simulacros: los usuarios pueden ejecutar una seriie de escenarios hipotéticos sin afectar el reporte de recomendaciones.

Reporte de recomendación de órdenes: A partir del reporte de recomendación, los planificadores pueden seleccionar automáticamente órdenes de producción y órdenes de compra recomendadas para la creación automática. Si un artículo debe ser terciarizado, el sistema permite a los planificadores convertir fácilmente una orden de producción en una orden de compra. Las órdenes de compra al mismo distribuidor pueden ser consolidadas, en forma opcional, en una sola orden, lo que racionaliza el proceso de compras.

Yo **Krizia A. Rivera** con número de cuenta **21341152** certifico que el informe elaborado como requisito de mi práctica profesional previo a la examinación del comité evaluador de la carrera de **Finanzas** ha sido redactado en base a experiencias personales y doy fe que no ha sido copiado parcial o totalmente del trabajos anteriormente presentados, excepto aquellas partes que han sido debidamente citadas y cuyos autores han sido reconocidos dentro del texto de mi informe.

Habiendo dado fe de lo anterior, me someto a las sanciones contempladas en el Reglamento de Disciplina, según lo establecido en el artículo 16*:" En el caso de fraude en exámenes y plagio en trabajos, tareas, investigaciones o proyectos, se sancionará además con la anulación total de su valor".* Remitiéndose al Comité de Ética para la firma del acta correspondiente por falta grave, aceptando matricular proyecto de graduación en el periodo siguiente.

Firma del alumno

\_\_\_\_\_\_\_\_\_\_\_\_\_\_\_\_\_\_\_\_\_\_\_\_\_\_\_\_\_\_